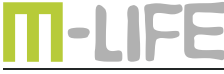

mobile accessories

# **Mi-Fi Router** ML0674

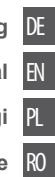

**Bedienungsanleitung**

**Owner's manual**

**Instrukcja obsługi**

**Manual de utilizare**

# **Sicherheitsanleitungen**

- • Lesen Sie aufmerksam die Sicherheitsanweisungen, um die korrekte und sichere Benutzung Ihres schnurlosen Gerätes zu gewährleisten. Behalten Sie diese Bedienungsanleitung für späteres nachschlagen.
- • Das Gerät nicht einschalten, wenn der Einsatz solcher Geräte verboten ist oder wenn das Gerät Störungen verursachen oder Gefahr entstehen kann.
- • Befolgen Sie die Regeln und Vorschriften in Krankenhäusern und Gesundheitseinrichtungen. Schalten Sie Ihr Gerät aus in der Nähe von medizinischen Geräten.
- • Schalten Sie Ihr Gerät im Flugzeug aus. Das Gerät kann Störungen der Steuersignale des Flugzeugs verursachen.
- • Schalten Sie Ihr Gerät aus in der Nähe hochpräzise elektronischen Geräten. Das Gerät kann die Leistung dieser Geräte beeinflussen.
- • Versuchen Sie nicht, das Gerät auseinander zu nehmen oder selbst zu reparieren. Im Falle einer Beschädigung wenden Sie sich an einen autorisierten Kundendienst für Überprüfung / Reparatur.
- • Legen Sie Ihr Gerät oder das Zubehör nicht in der Nähe von starken elektromagnetischen Feldern.
- Legen Sie keine magnetischen Speichermedien in

der Nähe des Gerätes. Strahlung aus dem Gerät kann die darauf gespeicherten Informationen löschen.

- • Schützen Sie das Gerät von Wärmequellen, direkter Sonneneinstrahlung und extremen Temperaturen. Geeignete Umweltbereiche für dieses Produkt sind: Arbeitstemperatur 0°C - 35°C; Arbeitsfeuchtigkeit 5% - 95%.
- • Schützen Sie das Gerät von Feuchtigkeit, Wasser und anderen Flüssigkeiten.
- Das Gerät nicht in schnell wechselnder Temperaturumgebung benutzen, da diese Kondensation verursacht und zur Beschädigung des Gerätes führen kann.
- Bewahren Sie Ihr Gerät und sein Zubehör fern von Kindern.
- Verwenden Sie nur autorisierten Akkus und Ladegeräte.
- Hersteller empfiehlt aus Sicherheitsgründen SSID und Kennwortänderung so schnell wie möglich.

# $\overline{R}$

**Hinweis**: Beschreibungen und Abbildungen in diesem Dokument dienen nur als Referenz. Das von Ihnen gekaufte Produkt kann abweichen

# **Produktbeschreibung**

- 1. Taste Ein/Aus:
	- • Gerät ein/aus
	- • Aufwachen wenn im Schlafmodus
- 2. Taste WPS
	- • WPS Funktion aktivieren
	- • Doppelklick zur Anzeige der SSID und Passwortinformation des Gerätes

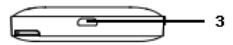

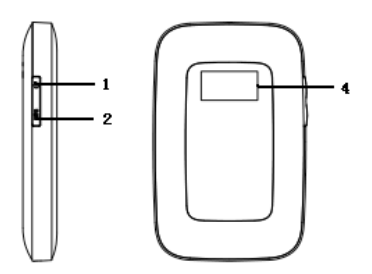

- 3. USB Steckplatz / Ladeanschluss
- 4. LCD Display
- 5. SIM Kartensteckplatz
- 6. TasteReset:drückenundhaltenderTastefür3Sekunden um die Werkseinstellungen wiederherzustellen

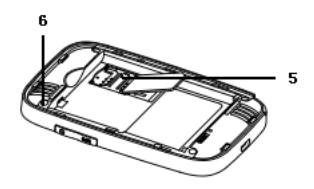

# **LCD Bildschirmbeschreibung**

- 1. Netzwerk Signal
- 2. Netzwerk Modus
- 3. Wi-Fi: Nummer von WLAN zugeschalteten Benutzer
- 4. SMS prompt
- 5. Batterieladung
- 6. Netzwerk-Betreiber
- 7. Verbindungszeit
- 8. Verkehrsstatistik

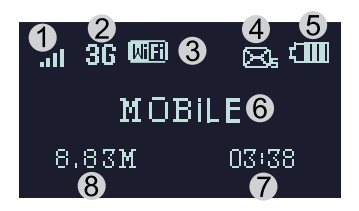

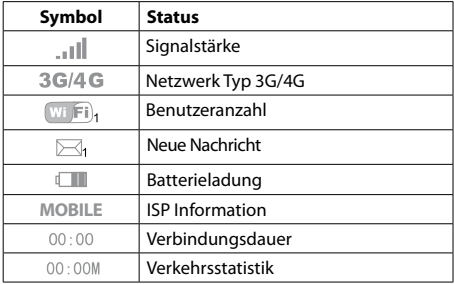

# **Schlafmodus**

Wenn die WLAN Funktion eingeschaltet ist und das Gerät wird ausschließlich von einer Batterie gespeist, wenn kein Client-Terminal innerhalb von 10 Minuten an das Gerät verbunden ist, wird das Gerät automatisch in den Schlafmodus wechseln.

## **Installationsanleitung Einlegen von SIM Karte und Batterie**

1) Hintere Abdeckung öffnen und entfernen nachdem es vom Klips freikommt.

 $\overline{R}$ 

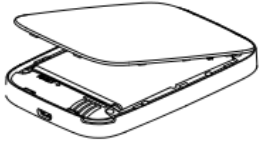

2) Batterie entfernen; SIM Karte in den Steckplatz einfügen.

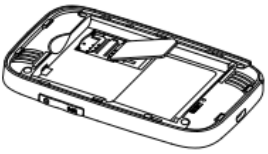

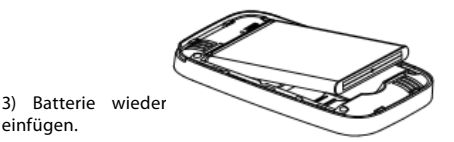

4) Hintere Abdeckung mit dem Klips ausrichten, auf das Gerät setzen und danach schließen.

# **Aufladen**

Sie können das Gerät aufladen indem Sie ein AC Netzgerät verwenden oder es am Computer anschließen.

# **Gerät EIN/AUS-SCHALTEN**

1. Um das Gerät einzuschalten, drücken und halten der Taste EIN/AUS für etwa 3 Sekunden bis das Display aufleuchtet und das Wort "Welcome" zeigt.

DE

2. Um das Gerät auszuschalten, drücken und halten der Taste EIN/AUS für etwa 3 Sekunden bis das Display das Wort "Goodbye" zeigt.

# **Verbinden mit Ihrem Gerät**

## **Über WPS Funktion**

Dieser Router kann über die WPS Funktion verbunden werden, nur wen Ihr Gerät WPS unterstützt. Um die beiden Geräte über WPS zu verbinden, befolgen Sie die unteren Anweisungen:

- 1. Router sowie Ihr Gerät einschalten. Wi-Fi an Ihrem Gerät aktivieren.
- 2. Drücken und halten der Taste WPS am Router um die Funktion zu aktivieren. Am Bildschirm erscheint ein Countdown-Timer, der nach unten zählt, wie viel Zeit übrigbleibt, bevor die Funktion ausschaltet.
- 3. WPS an Ihrem Gerät einschalten.
- 4. Am Bildschirm Ihres Gerätes erscheint eine Meldung über erfolgreich hergestellte Verbindung.

# $\overline{R}$

**Hinweis**: WPS Funktion wird sich automatisch nach 2 Minuten ausschalten. Bitte Taste WPS erneut drücken um die Funktion nochmals zu aktivieren.

# **Über USB**

1. Verwenden Sie ein USB-Kabel um den Router an Ihr

Gerät anzuschließen.

- 2. Schalten Sie den Router ein.
- 3. Ihr Gerät wird den Router automatisch erkennen und das Installationsfenster anzeigen. Führen Sie die Installation gemäß den Systemanleitungen durch.
- 4. Herstellen einer WLAN-Verbindung: Suche nach<br>verfügbaren MLAN-Verbindungen auf Ihrem verfügbaren WLAN-Verbindungen Computer oder einem anderen Gerät.
- 5. Wenn Sie die SSID des Routers in der Wi-Fi-Liste finden, klicken Sie auf "Verbinden", um Ihr Gerät mit dem Internet zu verbinden.
- 6. Geben Sie das Wi-Fi Passwort ein wenn für einen Sicherheitsschlüssel aufgefordert werden.
- 7. Öffnen Sie Browser und geben Sie die IP-Adresse http://192.168.0.1 in die Adressleiste ein. Dann geben Sie das Eingangs Anmelde-Passwort (Standard: admin) ein.
- 8. Wenn Sie im UI sind, gehen Sie zu Setup > Quick Setup, und geben das richtige Passwort (Standard: 88888888) ein.

DE

## **Hinweis**:

- Das Gerät dass über den USB Steckplatz angeschlossen ist, wird nicht in Benutzeranzahl mitgezählt.
- • Wenn das System nicht automatische Installation unterstützt, bitte Programm DriverSetup.exe von My

Computer > CD-ROM Laufwerk ausführen, um die Software-Installation zu beginnen.

# **Über Wi-Fi**

- 1. Gerät einschalten, warten Sie  $1 \sim 2$  Minuten, bis das Gerät die Initialisierung abgeschlossen hat.
- 2. Sicherstellen, dass die SIM-Karte über Guthaben verfügt,
- 3. Herstellen einer WLAN-Verbindung: Suche nach verfügbaren WLAN-Verbindungen auf Ihrem Computer oder einem anderen Gerät.
- 4. Wenn Sie die SSID des Routers in der Wi-Fi-Liste finden, klicken Sie auf "Verbinden", um Ihr Gerät mit dem Internet zu verbinden.
- 5. Geben Sie das Wi-Fi Passwort ein wenn für einen Sicherheitsschlüssel aufgefordert werden.
- 6. Öffnen Sie Browser und geben Sie die IP-Adresse http://192.168.0.1 in die Adressleiste ein. Dann geben Sie das Eingangs Anmelde-Passwort (Standard: admin) ein.
- 7. Wenn Sie im UI sind, gehen Sie zu Setup > Quick Setup, und geben das richtige Passwort (Standard: 88888888) ein.

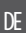

# **SSID und Passwort**

Benutzer kann folgendermaßen die SSID und Passwort erhalten:

- 1. Über Web: Web UI eingeben: Setup >Quick Setup.Die SSID und Passwort werden am Bildschirm angezeigt.
- 2. Doppelklick auf die Taste WPS zur Anzeige der SSID und Passwortinformation am LCD.

#### **Hinweis**:

- Die SSID Eingangsanforderungen: nicht mehr als 32 Zeichen (lateinische Alphabet, Zahlen, Schrägstrich, und unterstreichen).
- • Die Passwort-Eingabeanforderungen: 8-63 ASCIIoder 8 bis 64 hexadezimalen Ziffern (das lateinische Alphabet, Zahlen, Schrägstrich, und unterstreichen).

#### **Fehlerbehebung**

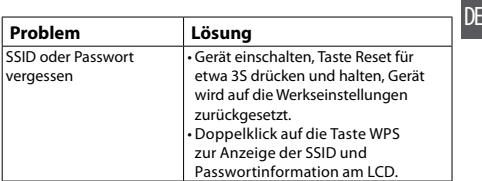

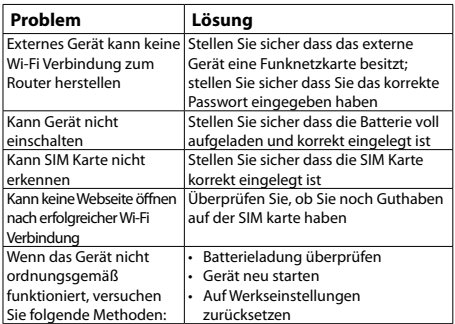

## **Reinigung und Wartung**

- $\overline{R}$ Vor Reinigung oder Wartung des drahtlosen Geräts, schalten Sie es aus und trennen es von der Stromversorgung. Anderenfalls kann ein elektrischer Schlag oder Kurzschluss auftreten.
	- • Verwenden Sie keine chemischen Reinigungsmittel, Pulver oder andere chemische Mittel (wie Alkohol oder Benzol) zur Reinigung des Geräts. Anderenfalls kann Teile-Schaden oder ein Brand verursacht

werden. Sie können das Gerät mit einem weichen antistatischen Tuch, das ein wenig nass ist reinigen.

• Im Falle einer Beschädigung wenden Sie sich an einem autorisierten Kundendienst für Überprüfung / Reparatur. Versuchen Sie nicht, diesesGerätselbst zu reparieren.

## **Technische Daten**

- • Integriertes 4G LTE Modem
- • Unterstützt FDD-LTE/TDD-LTE/WCDMA/GSM.
- • Unterstützt gleichzeitige multiple (10) Benutzerzugriffe
- • Batteriekapazität: 2100 mAh
- Integrierte Antenne
- • Kompaktes Gehäuse
- • Micro USB Steckplatz zum aufladen
- • Geschätzter Spitzenrate von Funkübertragung:

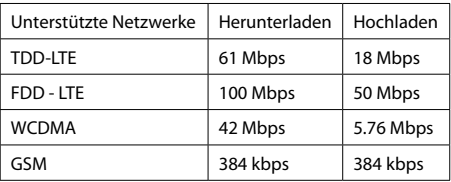

Die Spezifikationen können ohne Ankündigung geändert werden.

"Hiermit erklär die Firma Lechpol dass sich das Gerät ML0674 im Einklang mit den grundlegenden Anforderungen und anderen relevanten. Bestimmungen der Richtlinie 1999/5/EG befindet. Konformitätserklärung zum Download auf www.lechpol.eu"

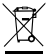

**Deutsch**  $\mathsf{C}\in\mathbb{G}$ **Korrekte Entsorgung dieses Produkts (Elektromüll)**

(Anzuwenden in den Ländern der Europäischen Union und anderen europäischen Ländern mit einem separaten Sammelsystem) Die Kennzeichnung auf dem Produkt bzw. auf der dazugehörigen Literatur gibt an, dass es nach seiner Lebensdauer nicht zusammen mit dam normalen Haushaltsmüll entsorgt werden darf. Entsorgen Sie dieses Gerät bitte getrennt von anderen Abfällen, um der Umwelt bzw. der menschilchen Gesundheit nicht durch unkontrollierte Müllbeseitigung zu schaden. Recyceln Sie das Gerät, um die nachhaltige Wiederverwertung von stofflichen Ressourcen zu fördern. Private Nutzer sollten den Händler, bei dem das Produkt gekauft wurde, oder die zuständigen Behörden kontaktieren, um in Erfahrung zu bringen, wie sie das Gerät auf umweltfreundliche Weise recyceln können. Gewerbliche Nutzer sollten sich an Ihren Lieferanten wenden und die Bedingungen des Verkaufsvertrags konsultieren. Dieses Produkt darf nicht zusammen mit anderem Gewerbemüll entsorgt werden.

Vertrieben durch LECHPOL Electronics BV, Nijverheidsweg 15 4311RT Bruinisse, Niederlande.

# **SAFETY PRECAUTIONS**

Read the safety precautions carefully to ensure the correct and safe use of your wireless device. Keep this instruction manual for future reference.

- Do not switch on your device when the use of such devices is prohibited or when the device use may cause interference or danger.
- • Follow the rules and regulations in hospitals and health care facilities. Switch off your device near medical apparatuses.
- Switch off your device in an aircraft. The device may cause interference to control signals of the aircraft.
- • Switch off you device near high-precision electronic devices. The device may affect the performance of these devices.
- • Do not attempt to disassemble the device or repair it yourself. In case of damage contact authorized service point for check-up/repair.
- • Do not place your device or its accessories near strong electromagnetic fields.
- • Do not place magnetic storage media near the device. Radiation from the device may erase the information stored on them.
- • Protect this product from sources of heat, direct sunlight and extreme temperatures.
- $\cdot$  Donot use this device in a rapidly changing temperature environment, as it may cause condensation, and eventually damage the device.
- The suggested environmental factors are:  $0^{\circ}$ C ~ 35 $^{\circ}$ C (temperature) and 5% ~ 95% (humidity).
- Protect this product from humidity, water and other liquids.
- • Keep your device and its accessories away from children.
- • Use only authorized batteries and chargers.
- • Producer suggests SSID and password change as soon as possible for safety reasons.

**Note:** descriptions and illustrations in this document are for your reference only. The product you have purchased may vary.

# **PRODUCT DESCRIPTION**

- 1. Power button:
	- • power on/off
	- wake up when in sleep mode
- 2. WPS button:
	- Turn on the WPS function
	- • Double-click to display the SSID and password information of the device
- 3. USB interface/Charging port
- 4. LCD Display
- 5. SIM card slot
- 6. Reset button: press and hold the button for 3 seconds to restore factory setting

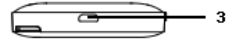

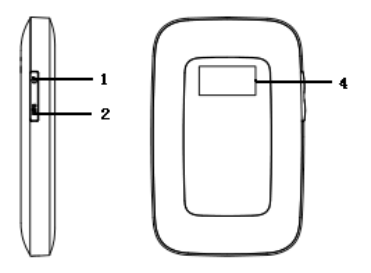

EN

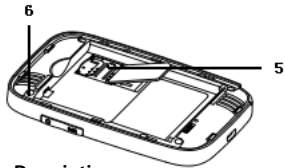

#### **LCD Screen Description**

- 1. Network signal
- 2. Network mode
- 3. Wi-Fi: number of users connected through WLAN
- 4. Message prompt
- 5. Battery level
- 6. Network operator
- 7. Time of connection
- 8. Traffic statistics

EN

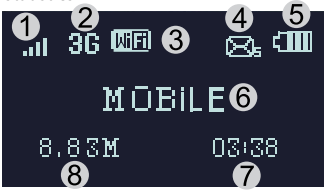

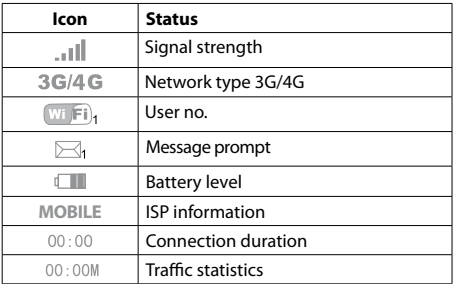

#### **Sleep Mode**

When the WLAN function is turned on and the device is powered only by battery, if no client terminals are connected to the device within 10 minutes, the device will enter into sleep mode automatically.

# **Installation Instruction Install SIM Card and Battery**

1) Lift up the back cover, remove the back cover after it detaches from the clip.

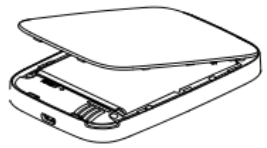

2) Remove battery; Insert the SIM card into SIM card slot.

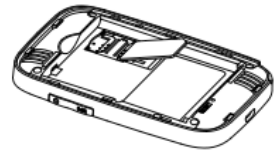

3) Place the battery into battery slot.

EN

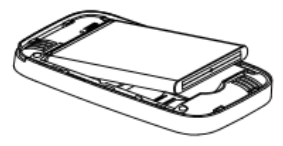

4) Align the back cover with the clip, place the back cover on the device, and close the back cover.

# **Charging**

You can either charge this device with the use of AC charger or by connecting it to computer.

#### **Turn ON/OFF**

- 1. To turn the device on, press and hold the power switch for about 3 seconds until display lights up and shows "Welcome".
- 2. To turn it off, press and hold the power switch for about 3 seconds until display shows "Goodbye".

# **Connect to Your Device**

#### **Via USB**

- 1. Use an USB cable to connect the router to your device.
- 2. Turn on the router
- 3. Your device will automatically detect the router, and display installation window. Carry out the installation according to system prompts.
- 4. Establish a Wi-Fi connection: search for available wireless connections on your computer or other device.

5. When you find the router's SSID in the Wi-Fi list, click "connect" to connect your device to the internet.

6. Enter the WiFi key when prompted for a security key.

- 7. Open browser and enter the IP address http://192.168.0.1 into address bar. Then input login password (default: admin).
- 8. Once you are in UI, go to Setup > Quick Setup, and enter proper password (default: 88888888).

Note:

- The device connected through the USB to the router is not included in the total number of access users.
- If the system does not support automatic installation, please run DriverSetup.exe program in My Computer > CD-ROM drive to start software installation.

#### **Via Wi-Fi**

- 1. Turn on the device, wait for  $1~2$  minutes till the device initialization is completed.
- 2. Make sure the SIM card has balance,
- 3. Establish a Wi-Fi connection: search for available wireless connections on your computer or other device.
- 4. When you find the router's SSID in the Wi-Fi list, click "connect" to connect your device to the internet.
- 5. Enter the WiFi key when prompted for a security key.<br>6. Open browser and enter the JP address
- $6.$  Open browser and enter the IP http://192.168.0.1 into address bar. Then input login password (default: admin).
- 7. Once you are in UI, go to Setup > Quick Setup, and enter proper password (default: 88888888).

#### **Via WPS Function**

Thisrouter can be connected via WPS function, only if the device supports WPS feature. To connect the two device with the use of WPS follow the below instructions:

- 1. Turn on the router as well as your device. Turn on Wi-Fi on your device.
- 2. Press and hold WPS button on the router to activate the function. The screen will display countdown timer that counts down how much time is left before the function turns off.
- 3. Turn on WPS function on your other device.
- 4. The screen on your other device will prompt about connection completion.

**Note**: WPS function will automatically shut down after 2 minutes. Please press the WPS button again to turn on the function once more.

## **SSID and password**

The user can obtain the SSID and password as bellow:

- 1. via Web: Enter the Web UI: Setup > Quick setup. The SSID and password will be displayed on the screen.
- 2. Double click the router WPS button, you can see the information of SSID and Key on the LCD.

#### **Note**:

EN

- The SSID input requirements: no longer than 32 digits (Latin alphabet, numbers, strike, and underline).
- The password input requirements: 8-63 ASCII or 8-64 hexadecimal digits (Latin alphabet, numbers, strike, and underline).

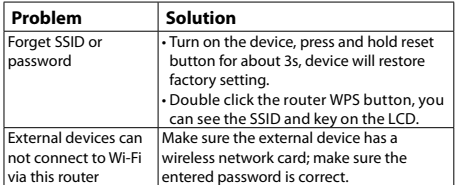

#### **Troubleshooting**

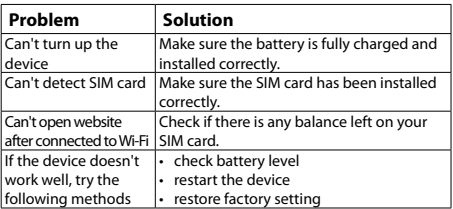

#### **Cleaning and Maintenance**

- • Before you clean or maintain the wireless device, turn off it and disconnect it from the power supply. Otherwise, electric shock or short-circuit may occur.
- Do not use any chemical detergent, powder, or other chemical agent (such as alcohol and benzene) to clean the device. Otherwise, part damage or a fire can be caused. You can clean the device with a piece of soft antistatic cloth that is a little wet.
- In case of damage contact with an authorized service point for check-up/repair. Do not attempt to repair this device yourself.

# **Specification**

- Built-in 4G LTF modem
- Supports FDD-LTE/TDD-LTE/WCDMA/GSM.
- Supports multiple user access at the same time (up to 10)
- Battery capacity: 2100 mAH
- Integrated antenna
- Compact case
- • microUSB port for charging
- • Estimated peak rate of wireless transmission:

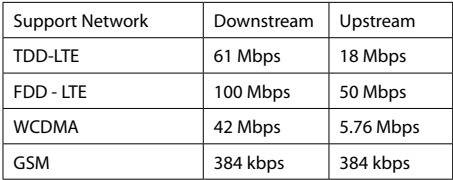

EN

Specifications are subject to change without prior notice.

"The Lechpol company declares that product ML0674 is consistent with the essential requirements and other relevant provisions of directive 1999/5/EC. The proper declaration for download from www.lechpol.eu"

# **English Correct Disposal of This Product (Waste Electrical & Electronic Equipment)**

(Applicable in the European Union and other European countries with separate collection systems) This marking shown on the product or Its literature, indicates that It should not be disposed with other household wastes at the end of its working life. To prevent possible harm lo the environment or human health from uncontrolled waste disposal, please separate this from other types of wastes and recycle it responsibly to promote the sustainable reuse of material resources. Household users should contact either the retailer where they purchased this product, or their local government office, for details of where and how they can take this item for environmentally safe recycling. Business users should contact their supplier and check the terms and conditions of the purchase contract This product should not be mixed with other commercial wastes for disposal.

Made in China for LECHPOL Zbigniew Leszek, Miętne, 1 Garwolińska Street, 08-400 Garwolin.

#### **Kwestie bezpieczeństwa**

Przed użyciem, należy uważnie przeczytać informacje o bezpiecznym użytkowaniu w celu zapewnienia prawidłowej i bezpiecznej obsługi. Instrukcję należy zachować w celu późniejszego wykorzystania.

- Nie należy właczać urządzenia gdy jego użycie jest zabronione, lub gdy może powodować zakłócenia lub stwarzać niebezpieczeństwo.
- • Należy przestrzegać przepisów w szpitalach i ośrodkach opieki zdrowotnej. Wyłączaj urządzenie w pobliżu aparatury medycznej.
- Należy wyłączyć urządzenie przed wejściem na pokład samolotu. Urządzenie może zakłócać sygnały kontrolne samolotu.
- • Należy wyłączyć urządzenie w pobliżu precyzyjnych urządzeń elektrycznych. To urządzenie może wpłynąć na ich działanie.
- Zabrania się demontażu czy własnoręcznej naprawy urządzenia. W wypadku uszkodzenia, należy oddać urządzenie do autoryzowanego punktu serwisowego w celu sprawdzenia/naprawy.
- • Nienależyumieszczaćtegourządzeniaijegoakcesoriów w miejscach z silnym polem elektromagnetycznym.
- Nie należy umieszczać magnetycznych nośników danych

w pobliżu tego urządzenia. Promieniowanie z tego urządzenia może wymazać dane na takich nośnikach.

- • Produkt należy chronić przed źródłami ciepła, bezpośrednim nasłonecznieniem oraz bardzo wysokimi lub bardzo niskimi temperaturami.
- • Nie należy używać urządzenia w środowiskach o gwałtownie zmieniającej się temperaturze.
- • Urządzenie należy używać i przechowywać w miejscach, w których zakres temperatury wynosi 0ºC ~ 35ºC, a wilgotności powietrza 5% ~ 95%.
- • Urządzenie należy chronić przed wilgocią, wodą oraz innymi płynami.
- • Urządzenie należy przechowywać w miejscu niedostępnym dla dzieci.
- • Należy używać wyłącznie oryginalnych baterii i ładowarek.
- • Ze względów bezpieczeństwa, producent zaleca zmianę identyfikatora sieci (SSID) oraz hasła przez użytkownika.

**Uwaga**: opisy i przedstawione ilustracje służą tylko jako punkt odniesienia. Zakupiony produkt może się różnić od tego przedstawionego w poniższej instrukcji.

# **Opis produktu**

- 1. Przycisk zasilania
	- • Włącz/Wyłącz
	- • wyjdź z trybu uśpienia
- 2. 2. Przycisk WPS:
	- Włacz funkcie WPS
	- • Naciśnij dwukrotnie aby wyświetlić SSID oraz hasło urządzenia

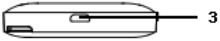

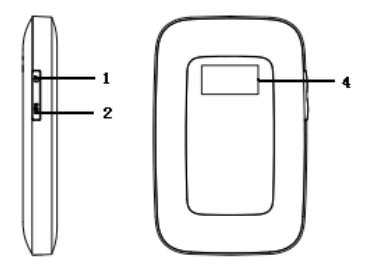

**PL** 

- 3. USB (ładowanie)
- 4. Ekran LCD
- 5. Slot na kartę SIM
- 6. Przycisk Reset: naciśnij i przytrzymaj aby przywrócić ustawienia fabryczne

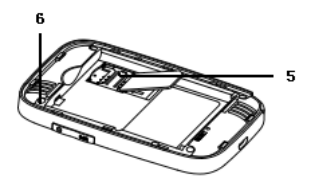

## **Wyświetlacz LCD**

- 1. Siła sygnału
- 2. Typ sieci
- 3. Wi-Fi: liczba połączonych użytkowników
- 4. Powiadomienie o wiadomości
- 5. Poziom naładowania baterii
- 6. Dostawca usług internetowych
- 7. Długość połączenia
- 8. Transfer danych

*Instrukcja obsługi*

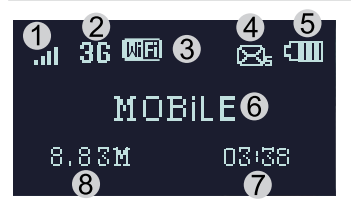

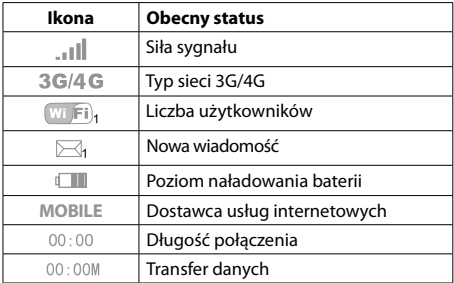

# **Tryb uśpienia**

PL

Jeżeli router nie jest podłączony do żadnego urządzenia

za pomocą kabla USB, a nie zostanie połączony z żadnym urządzeniem bezprzewodowo przez 10 minut, router automatycznie przejdzie w tryb uśpienia.

#### **Instalacja Instalacja karty SIM i baterii**

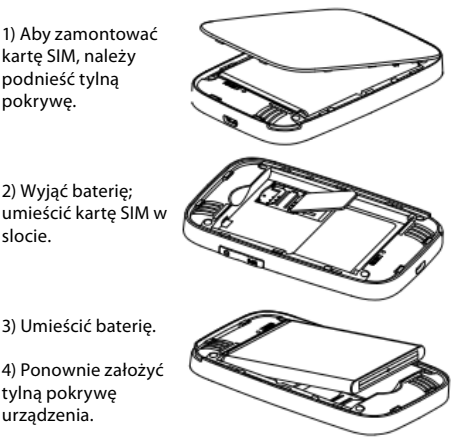

35

# **Ładowanie**

Urządzenie można ładować za pomocą ładowarki sieciowej, lub podłączając je do komputera za pomocą kabla USB.

# **Włącz/wyłącz urządzenie**

- 1. Aby właczyć urządzenie, należy nacisnąć przytrzymać przycisk zasilania przez około 3 sekundy, aż na wyświetlaczu pojawi się napis "Welcome".
- 2. Aby wyłączyć urządzenie, należy nacisnąć i przytrzymać przycisk zasilania przez około 3 sekundy aż na ekranie wyświetli się napis "Goodbye".

## **Połącz z urządzeniem**

# **USB**

- 1. Należy włączyć router.
- 2. Urządzenie automatycznie wykryje podłączony router i wyświetli okno instalacji. Następnie, należy przeprowadzić instalację zgodnie zwyświetlanymi informacjami.
- 3. Na komputerze bądź innym urządzeniu wyszukać dostępne sieci bezprzewodowe
- 4. Następnie połączyć się z SSID routera.
- 5. Wpisać klucz dostepu.
- 6. Następnie otworzyć przeglądarkę internetową, po czym przejść do adresu 192.168.0.1. Wprowadzić hasło (domyślne: admin).
- 7. Na stronie konfiguracyjnej, należy przejść do Ustawień [Setup] > Szybkie ustawienia [Quick setup], a następnie wpisać hasło (domyślne: 88888888).

#### **Uwaga**:

- Urządzenie podłączone za pomocą kabla USB do routera nie wlicza się w ogólną liczbę połączonych urządzeń.
- Jeśli urządzenie nie rozpocznie instalacji automatycznie, należy kliknąć w: ikona Mój Komputer > ikona routera > DriverSetup.exe aby rozpocząć instalację.

## **Wi-Fi**

- 1. Należy właczyć router.
- 2. Należy upewnić się, że na karcie SIM znajdują się środki finansowe.
- 3. Na komputerze bądź innym urządzeniu wyszukać dostępne sieci bezprzewodowe.
- 4. Nastepnie połaczyć się z SSID routera.
- 5. Wpisać klucz dostępu.
- 6. Następnie otworzyć przeglądarkę internetową, po

czym przejść do adresu 192.168.0.1. Wprowadzić hasło (domyślne: admin).

7. Na stronie konfiguracyjnej, należy przejść do Ustawień [Setup] > Szybkie ustawienia [Quick setup], a następnie wpisać hasło (domyślne: 88888888).

## **Funkcja WPS**

Router można połączyć z urządzeniem zewnętrznym przy wykorzystaniu funkcji WPS, pod warunkiem, że urządzenie zewnętrzne również obsługuje tę funkcję.

- 1. Należy właczyć router. Właczyć łaczność Wi-Fi na urządzeniu.
- 2. Nacisnąć i przytrzymąć przycisk WPS na routerze aby włączyć tę funkcję. Na ekranie routera wyświetli się zegar odliczający pozostały czas do wyłączenia funkcii WPS.
- 3. Właczyć funkcie WPS na urządzeniu.
- 4. Na ekranie wyświetli się powiadomienie o udanym połączeniu.

**Uwaga**: Funkcja WPS aktywna jest przez 2 minuty. Aby ponownie włączyć funkcję, należy ponownie nacisnąć przycisk WPS.

# **SSID i hasło**

Identyfikatorsieci SSID oraz hasło urządzenia dostępne są:

- 1. na stronie konfiguracyjnej: należy wejść na stronę konfiguracyjną, przejść w zakładkę Ustawień (Setup) > Szybkie ustawienia (Quick setup).
- 2. Należy dwukrotnie kliknąć przycisk WPS, na ekranie LCD routera wyświetli się nazwa SSID oraz hasło.

Uwaga:

- Identyfikator SSID nie może zawierać więcej niż 32 znaki (alfabet łaciński, cyfry, podkreślnik).
- • Hasło powinno zawierać od 8 do 63 znaków ASCII lub od 8 do 64 znaków znaków w szesnastkowym systemie liczbowym (alfabet łaciński, cyfry, podkreślnik).

#### **Rozwiązywanie problemów**

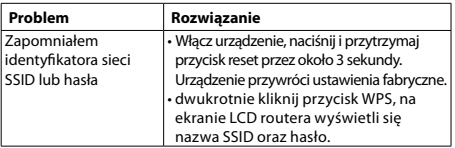

PL

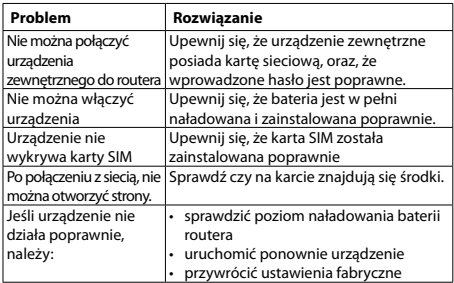

#### **Czyszczenie i konserwacja**

Przed rozpoczęciem czyszczenia lub konserwacji tego urządzenia, należy wyłączyć je i odłączyć od zasilania. Niespełnienie tego warunku stwarza ryzyko porażenia prądem lub zwarciem.

Nie używaj chemicznych detergentów, proszków ani innych substancii chemicznych jak np. alkohol czy benzyna do czyszczenia tego urządzenia. Mogą spowodować uszkodzenie lub pożar. Możesz czyścić urządzenie lekko wilgotną, miękką ściereczką antystatyczną.

• W wypadku uszkodzenia, należy oddać urządzenie do autoryzowanego punktu serwisowego w celu sprawdzenia/naprawy. Zabrania się własnoręcznej naprawy sprzętu.

# **Specyfikacja**

- • Wbudowany modem 4G LTE
- • Obsługa połączeń: FDD-LTE/TDD-LTE/WCDMA/GSM.
- • Obsługa do 10 urządzeń jednocześnie.
- • Pojemność baterii: 2100 mAh
- • Wbudowana antena
- • Kompaktowy rozmiar
- • port microUSB (ładowanie)
- • Szacowana prędkość łączności:

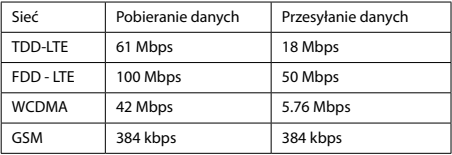

PL

Specyfikacja produktu może ulec zmianie bez powiadomienia.

Niniejszym firma Lechpol oświadcza, że urządzenie ML0674 jest zgodne z zasadniczymi wymaganiami oraz innymi stosownymi postanowieniami dyrektywy 1999/5/WE. Właściwa deklaracja do pobrania na stronie www.lechpol.eu"

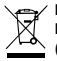

**Poland Prawidłowe usuwanie produktu (zużyty sprzęt elektryczny i elektroniczny)**

CE ®

Oznaczenie umieszczone na produkcie lub w odnoszących się do niego tekstach wskazuje, że po upływie okresu użytkowania nie należy usuwać z innymi odpadami pochodzącymi z gospodarstw domowych. Aby uniknąć szkodliwego wpływu na środowisko naturalne i zdrowie ludzi wskutek niekontrolowanego usuwania odpadów, prosimy o oddzielenie produktu od innego typu odpadów oraz odpowiedzialny recykling w celu promowania ponownego użycia zasobów materialnych jako stałej praktyki. W celu uzyskania informacji na temat miejsca i sposobu bezpiecznego dla środowiska recyklingu tego produktu użytkownicy w gospodarstwach domowych powinni skontaktować się z punktem sprzedaży detalicznej, w którym dokonali zakupu produkt, lub z organem władz lokalnych Użytkownicy w firmach powinni skontaktować się ze swoim dostawcą isprawdzić warunki umowy zakupu. Produkt nie należy usuwać razem z innymi odpadami komercyjnymi.

Wyprodukowano w CHRL dla LECHPOL Zbigniew Leszek, Miętne ul. Garwolińska 1, 08-400 Garwolin.

## **INSTRUCTIUNI PRIVIND SIGURANTA**

Inainte de utilizarea produsului, cititi cu atentie manualul de utilizare. Pastrati acest manual pentru consultari ulterioare.

- Opriți dispozitivul dacă folosirea acestora este interzisă sau dacă aceasta poate provoca interferențe sau pericole.
- • Respectatiregulile din spitale si nuporniti dispozitivul in apropierea dispozitivelor medicale.
- Nu porniti dispozitivul in apropierea aeroporturilor Dispozitivul poate fi influentat si poate crea inteferente iar performantele acestuia pot fi diminuate.
- • Oprițidispozitivulînapropiereadispozitivelorelectronice de înaltă precizie. Toate aparatele wireless pot intra în interferență, ceea ce le-ar putea afecta performanțele.
- Nu încercati să demontati dispozitivul sau accesoriile acestora. Dispozitivul poate fi reparat numai de către persoane calificate.
- • Aparatul nu trebuie supus unor vibratii puternice sau unui camp magnetic puternic.
- Nu asezati dispozitivul și nici accesoriile acestuia în medii cu câmp magnetic puternic.
- Nu apropiati dispozitivul de medii de stocare magnetice. Radiatiile emise de dispozitiv pot sterge datele salvate pe aceste medii de stocare.
- Nuexpuneti dispozitivul la lumina directa a razelor solare. Nu pastrati dispozitivul in medii cu temperaturi extreme. Conditii optime pentru acest produs sunt: temperatura de operare 0ºC – 50ºC si umiditatea intre 10%- 90%.
- Protejati acest produs de umiditate, apă sau alte lichide.
- • Nu lasati dispozitivul la indemana copiilor.
- • Utilizati doar baterii si incarcatoare originale.
- • Producatorul va sugereaza schimbarea parolei si SSID (nume si cont Wi-Fi) implicite, din motive de siguranta.

**Nota**: descrierile si ilustratiile din acest manualsunt doar ca referinta. Produsul poate diferi fata de imaginile prezentate.

# **DESCRIERE PRODUS**

- 1. Buton Power
	- pornire/oprire
	- revenire din modul sleep
- 2. Buton WPS:
	- • Pornire functie WPS
	- • Faceti dublu click pentru afisare informatii SSID si parola dispozitiv
- 3. Interfata USB/incarcare
- 4. Afisaj LCD

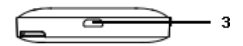

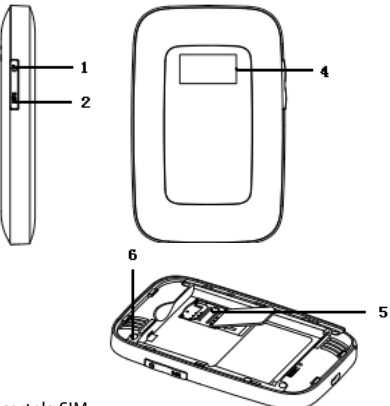

- 5. Slot cartela SIM
- RO 6. Buton Reset: apasati si tineti apasat 3 secunde pentru revenire la setarile din fabrica.

# **Descriere ecran LCD**

- 1. Semnal retea
- 2. Mod retea
- 3. Wi-Fi: numar utilizatori conectati prin WLAN
- 4. SMS prompt
- 5. Nivel baterie
- 6. Operator retea
- 7. Timp conectare
- 8. Statistici trafic

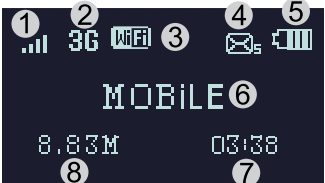

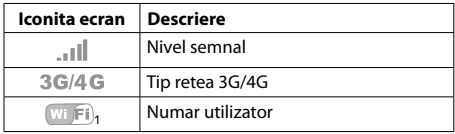

RO

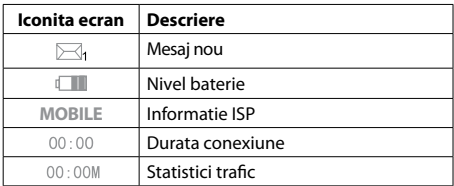

## **Modul sleep**

Cand este pornita functia WLAN si dispozitivul este alimentat doar de la baterie, daca nu este conectat nici un client, dupa 10 minute aparatul intra in stand-by automat.

# **Instalare Instalare cartela SIM si baterie.**

**Nota**: nu introduceti/ scoateti cartela SIM cand dispozitivul este pornit!

1) Deschideti capacul si detasati-l din clip.

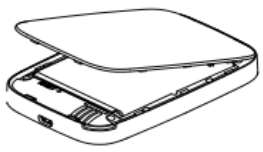

RO

2) Scoateti bateria si introduceti cartela SIM in slotul destinat acesteia.

3) Instalati bateria inapoi la locul ei.

4) Aliniati capacul din spate si inchideti-l.

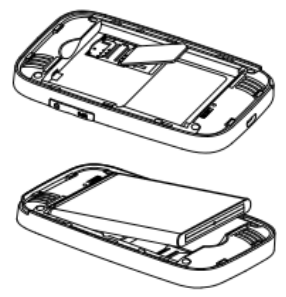

#### **Incarcare**

Puteti incarca acest dispozitiv prin intermediul incarcatorului sau prin conectarea dispozitivului la calculator.

# **Pornire/oprire**

- 1. Pentru a porni dispozitivul apasati si tineti apasat butonul de pornire timp de 3 secunde pana cand afisajul se porneste si afiseaza "Welcome".
- 2. Pentru a porni dispozitivul apasati si tineti apasat butonul de pornire timp de 3 secunde pana cand afisajul se porneste si afiseaza "Goodbye".

# **Conectarea unui dispozitiv la router**

## **Prin functia WPS**

Routerul poate fi conecta prin functia WPS doar daca dispozitivul dvs suporta caracteristica WPS. Pentru a conecta 2 dispozitive prin WPS, urmariti pasii urmatori:

- 1. Porniti ambele dispozitive. Porniti finctia Wi-Fi la dispozitivul dvs. pe care doriti sa-l conectati la router.
- 2. Apasati si tineti apasat butonul WPS de pe router pentru activareafunctieiWPS.Peecranvafiafisajuncronometru care arata cattimp trece pana cand functia este oprita.
- 3. Porniti functia WPS la dispozitivul pe care doriti sa-l conectati.
- 4. Ecranul dispozitivului va arata procesul de conectare.

**Nota**: Functia WPS se va opri automat dupa 2 minute. Apasati din nou butonul WPS pentru a porni din nou functia.

#### **Via Wi-Fi**

- 1. Porniti dispozitivul, asteptati 1~2 minute pana cand initializarea este completa.
- 2. Verificati creditul de pe cartela SIM (daca cartela este cu SIM)
- 3. Stabiliti o conexiune Wi-Fi: cautati retelele disponibile
- 4. Cand gasiti numele SSID al routerului in lista Wi-Fi, apasati "connect" pentru a va conecta la internet.
- 5. Introduceti parola Wi-Fi daca vi se cere.
- 6. Deschideti browser-ul si introduceti adresa IP in bara de adrese: http://192.168.0.1 , apoi introduceti parola (implicit parola este : admin).
- 7. Odata intrat in interfata, mergeti in Setup > Quick Setup si introduceti o parola dorita (parola implicita este: 88888888).

# **Via USB**

- 1. Utilizati un cablu USB pentru conectarea routerului la calculator.
- 2. Porniti router
- 3. Routerul este detectat automat si se va afisa o fereastra de instalare. Urmariti instructiunile.
- 4. Stabiliti o conexiune Wi-Fi: cautati retelele disponibile
- 5. Cand gasiti numele SSID al routerului in lista Wi-Fi, apasati "connect" pentru a va conecta la internet.
- 6. Introduceti parola Wi-Fi daca vi se cere.
- 7. Deschideti browser-ul si introduceti adresa IP in bara de adrese: http://192.168.0.1 apoi introduceti parola (implicit parola este : admin).
- 8. Odata intrat in interfata, mergeti in Setup > Quick

Setup si introduceti o parola dorita (parola implicita este: 88888888).

#### **Nota**:

- Dispozitivul conectat la router prin cablul USB nu este inclus in numarul total utilizatori.
- • Daca sistemul nu suporta instalare automata, rulati DriverSetup.exe din My Computer > CD-ROM pentru a incepe instalarea.

# **SSID si parola**

Utilizatorul poate obtine SSID si parola in modul urmator:

- 1. via Web: Intrati in interfata Web UI: Setup > Quick Setup. Informatia SSID si parola vor fi afisate pe ecran.
- 2. Faceti dublu click pe butonul WPS, si veti putea vedea informatia SSID si parola pe ecran.

#### **Nota**:

- • Cerinte SSID: max. 32 caractere (alfabet latin, numere, strike si underline).
- • Cerinte parola: 8-63 caractere ASCII sau 8-64 digiti hexazecimali (alfabet latin, numere, strike si underline).

#### **Depanare**

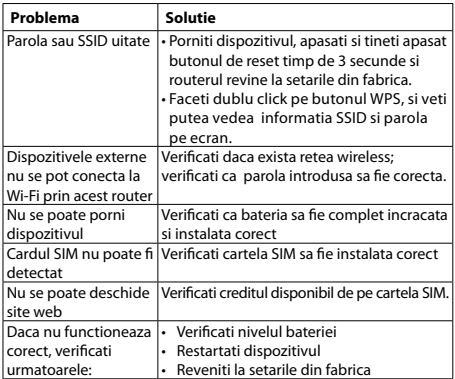

# **Curatare si intretinere**

RO

- 1. Inainte de curatare, opriti dispozitivul si deconectati-l de la tensiunea de la retea - pericol de electrocutare.
- 2. Nu utilizati pentru curatare agenti chimici (alcol sau

benzen) sau prafuri. Curatati dispozitivul utilizand un material textile moale usor umezit. In caz de defectare, prezentati aparatul la un service autorizat – nu incercati sa-l reparati singuri.

# **Specificatii**

- • Modem 4G LTE incorporat
- • Suporta FDD-LTE/TDD-LTE/WCDMA/GSM.
- • Suporta acces multiplu (10) in acelsai timp
- • Capacitate baterie: 2100 mAh
- • Antena integrata
- • Carcasa compacta
- • Port microUSB pentru incarcare
- • Rate transmisie estimate:

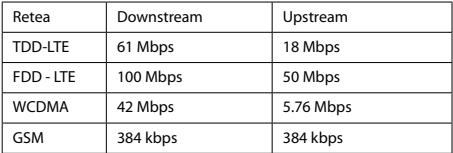

Specificatiile sunt supuse schimbarilor fara notificare prealabila.

"Compania Lechpol declară că produsul ML0674 este în conformitate cu cerintele esentiale și alte prevederi relevante ale Directivei 1999/5/CE. Declaratia pentru descărcare este postata pe site-ul www.lechpol.eu"

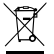

RO

**Romania Reciclarea corecta a acestui produs Komania<br>Reciclarea corecta a acestui produs<br>(reziduuri provenind din aparatura algebra) electrica si electronica)**

Marcajale de pe acest produs sau mentionate in instructiunile sale de folosire indica faptul ca produsul nu trebuie aruncat impreuna cu alte reziduuri din gospod arie atunci cand nu mai este in stare de functionare. Pentru a preveni posibile efecte daunatoare asupra mediului inconjurator sau a san ata tii oamenilor datorate evacuarii necontrolate a reziduurilor, vă rugăm să separați acest produs de alte tipuri de reziduuri si să-l reciclati in mod responsabil pentru a promova refolosirea resurselor materiale. Utilizatorii casnici sunt rugati să ia legatura fie cu distribuitorul de la care au achizitionat acest produs, fie cu autoritatile locale, pentru a primi informatii cu privire la locul si modul in care pot depozita acest produs in vederea reciclarii sale ecologice. Utilizatorii institutionali sunt rugati să ia legatura cu furnizorul și să verifice condițiile stipulate in contractul de vanzare. Acest produs nu trebuie amestecat cu alte reziduuri de natura comerciala.

Distribuit de Lechpol Electronics SRL, Republicii nr. 5, Resita, CS, ROMANIA.

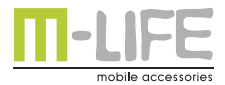